#### **BAB III**

#### **TEORI PENUNJANG**

#### **3.1 Pengenalan Mikrotik**

Software Router untuk PC (x86, AMD, dll)

#### RouterOS

- 1. Menjadikan PC biasa memiliki fungsi router yang Lengkap.
- 2. Diinstall sebagai Operating System, tidak membutuhkan operating system lainnya.

**INSTITUT BISNIS** 

SURABAYA

3. Hardware untuk jaringan (terutama wireless).

# Wireless board

contoh: RB400, RB600, RB750, RB1000. **THE ORMATIKA** 

- a. Wireless interface (R52, R52H, R5H, R52N, R2N).
- **b.** menggunakan RouterOS sebagai software.

#### Spesifikasi Router Board :

Kinerja Processor

- 1. Atheros & PowerPC processor.
- 2. Memori (RAM).

#### Jumlah interface

- 1. Ethernet Ethernet / Gigabit Ethernet.
- 2. MiniPCI for Wireless Interface.

Storage Slot – CF / MicroSD.

Level Lisensi

- 1. Level 3 wireless client / PTP.
- **2.** Level 4 wireless Access Point.

# **Router For Wireless**

Tabel 3.1 Tabel router wireless

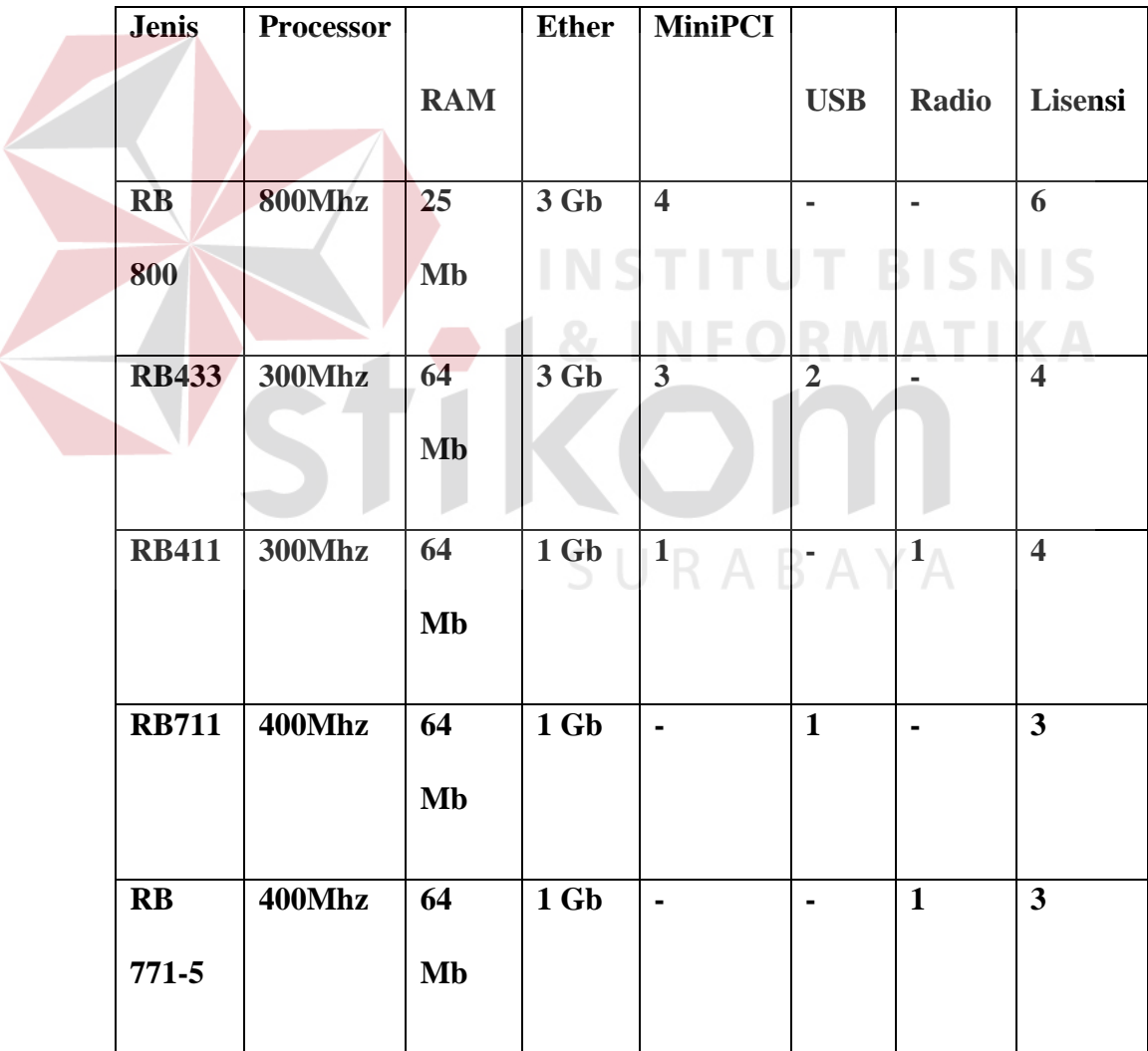

# **Router for Indoor Router**

Tabel 3.2 Tabel router Indoor

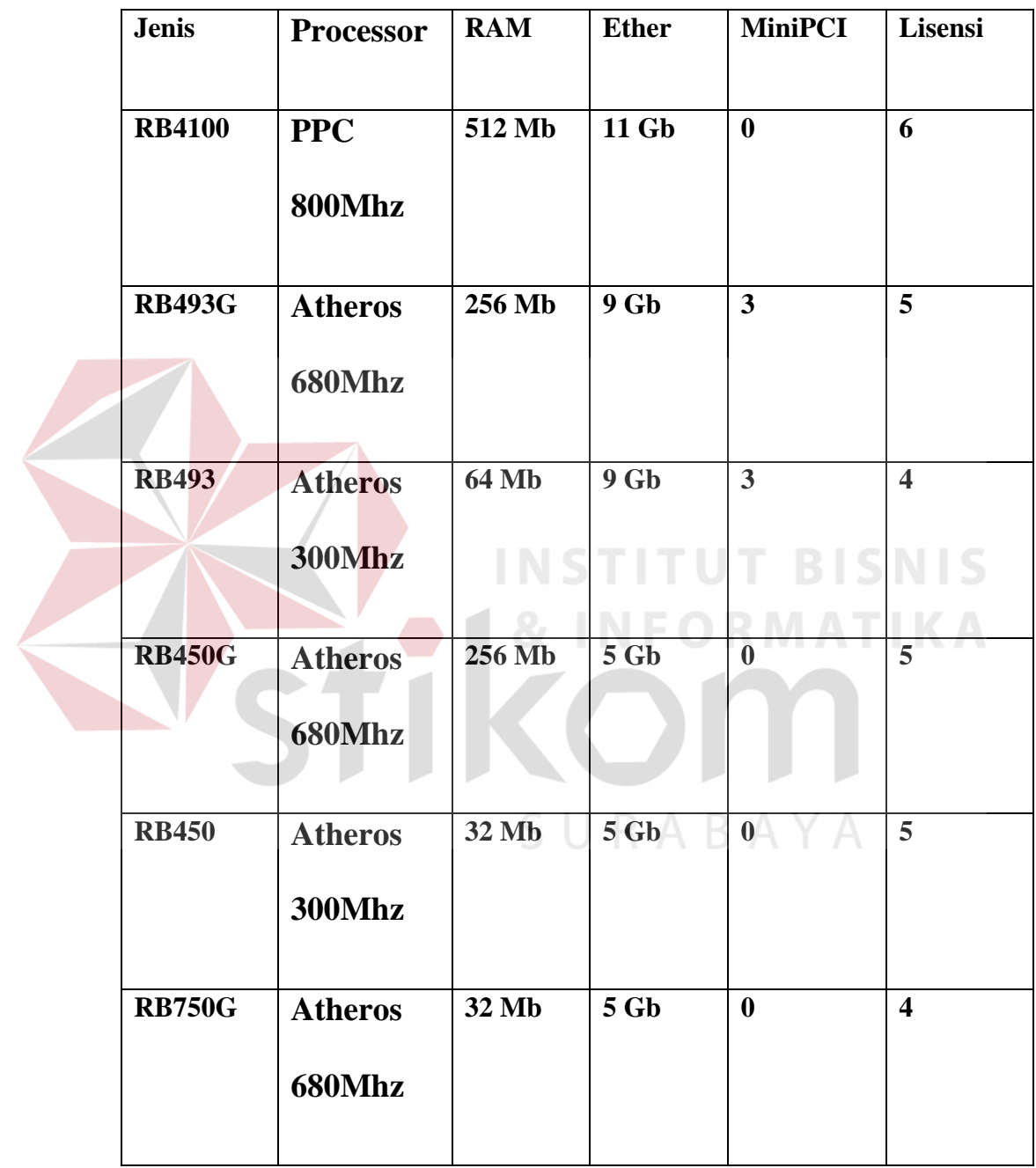

#### **3.1.1 Mikrotik Router OS**

RouterOS adalah sistem operasi dan perangkat lunak yang mampu membuat PC berbasis Intel/AMD mampu melakukan fungsi **Router**, **Bridge**,

**Firewall**,**Bandwidth Management**, **Wireless AP** & **Client** dan masih banyak fungsi lainnya. RouterOS dapat melakukan hampir semua fungsi networking dan juga beberapa fungsi server.

#### Keunggulan dari produk ini adalah :

- 1. Membuat PC yang murah menjadi router yang handal.
- 2. Pembaharuan versi secara berkala.
- 3. Memiliki banyak fitur .
- 4. Memiliki user interface yang mudah dan konsisten.

SURABAYA

- 5. Ada banyak cara untuk mengakses dan mengontrol.
- 6. Instalasi yang cepat dan mudah .
- 7. Memungkinkan upgrade hardware.

#### **3.1.1.2 Fitur Mikrotik OS**

IP Routing :

- 1. Static route & Policy route.
- 2. Dynamic Routing (RIP, OSPF, BGP).
- 3. Multicast Routing.

Interface :

- 1. Ethernet, V35, G703, ISDN, Dial Up Modem
- 2. Wireless : PTP, PTMP, Nstream, WDS, Mesh
- 3. Bridge, Bonding, STP, RSTP Tunnel: EoIP, IPSec, IPIP, L2TP, PPPoE, PPTP,

VLAN, MPLS, OpenVPN.

Firewall :

Mangle, NAT, Address List, Filter Rules, L7 protocol

Bandwidth Management :

HTB, PFIFO, BFIFO, SFQ, PCQ, RED**.**

Services (Server)

Proxy (cache), Hotspot, DHCP, IP Pool, DNS, NTP, Radius Server (User-Manager).

**INSTITUT BISNIS** 

AAA :

PPP, Radius Client IP Accounting, Traffic Flow.

Monitoring :

Graphs, Watchdog, Torch, Custom Log, SNMP, The Dude Monitoring Tools .

Diagnostic Tools & Scripting : Ping, TCP Ping, Tracert, Network

Monitoring, Traffic Monitoring, Scheduller, Scripting VRRP.

#### **3.1.2 Mikrotik Installation**

Media Installasi Mikrotik RouterOS :

- 1. Harddisk.
- 2. CF Disk.
- 3. DOM (Disk On Module).

SATA DOM (segera dipublikasikan di mikrotik.co.id)

4. USB Flash Disk.

komputer harus bisa booting dari USB (setting BIOS)

5. Routerboard.

# **3.1.2.1 Installation Methods**

1. CD

Installasi dari Sebuah File Image yang terdapat pada sebuah cd (iso file).

SURABAYA

2. Netinstall

Installasi menggunakan program NetInstall.Booting Melalui Jaringan.

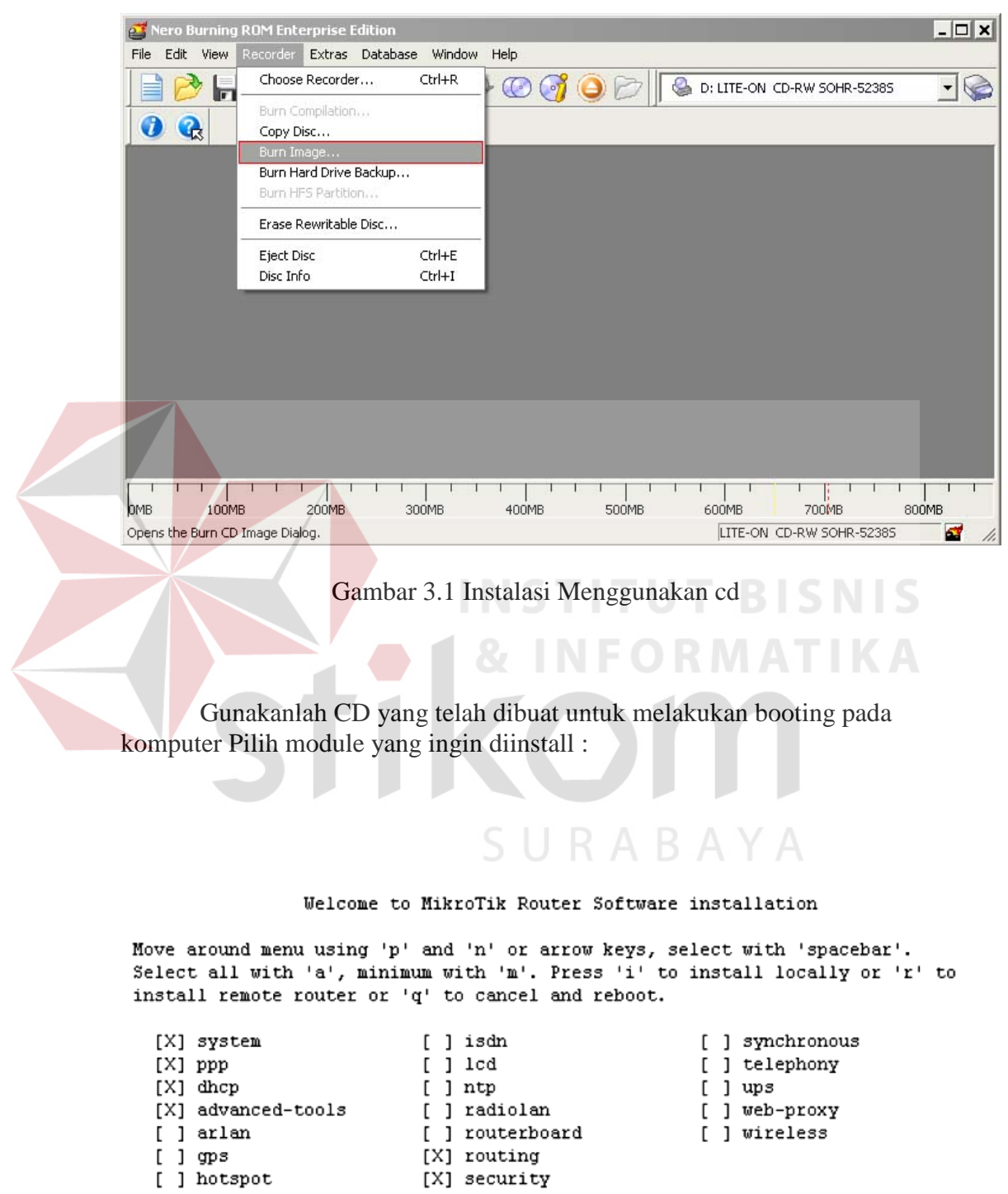

Download ISO file dan buatlah CD bootable dari file tersebut.

Gambar 3.2 Fitur-fitur yang dibutuhkan

#### **3.1.2.3 NetInstall**

- 1. Download program netinstall dan module yang dibutuhkan .
- 2. Hubungkan router dengan komputer via cross utp cable atau via switch.
- 3. Hubungkan juga router dengan komputer via console cable.
- 4. Jalankan program netinstall, dan hidupkan service.
- 5. Hidupkan router, masuk ke setting BIOS.
- 6. Pilih boot via ethernet …. Restart.
- 7. Pilih router.
- 8. Pilih module yang akan diinstall.
- 9. Start install …. Selesai.
- 10. Kembalikan boot ke IDE drive.

**3.1.2.3.1 Net Install Bios Setting.** 

```
RouterBOOT booter 2.12
                        RABAYA
RouterBoard 333
CPU frequency: 333 MHz
 Memory size:
               64 MB
Press any key within 2 seconds to enter setup
```
**TITUT BISNIS** 

Gambar 3.3Instalasi Net Install

```
RouterBOOT-2.12
     What do you want to configure?
        d - boot delay
        k - boot key
        s - serial console
        o - boot device
        f - cpu frequency
        r - reset booter configuration
        e - format nand
        g - upgrade firmware
        i - board info
        p - boot protocol
        t - do memory testing
        x - exit setup
     your choice: o - boot device
Select boot device:
 * e - boot over Ethernet
   n - boot from NAND, if fail then Ethernet
   1 - boot Ethernet once, then NAND
   \circ - boot from NAND only \circ RMATIKA
   b - boot chosen device
your choice:
           Gambar 3.4 fitur-fitur yang dibutuhkan SURABAYA
```
# **3.1.2.3.2 Net Install Config.**

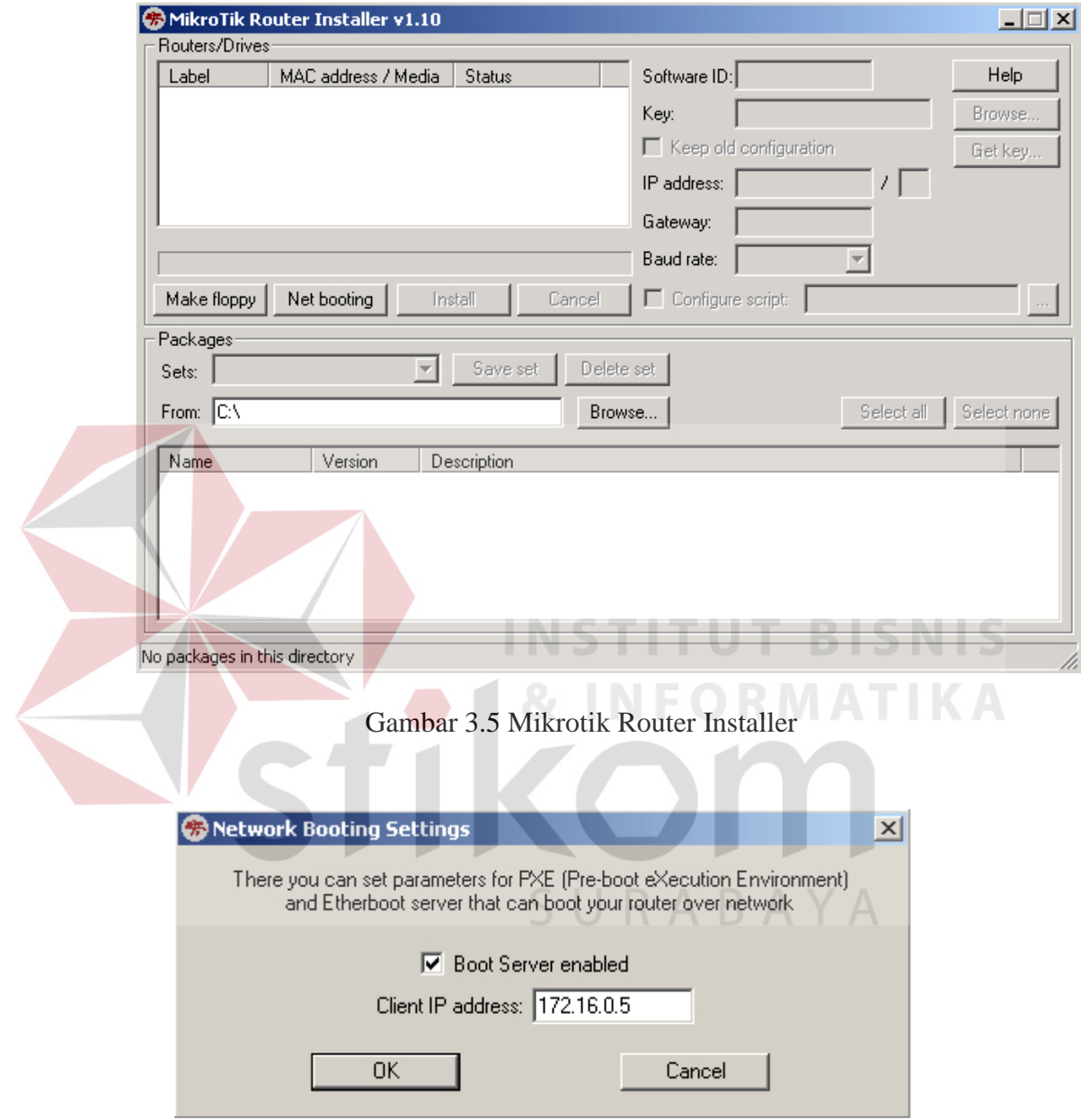

Gambar 3.6 Setting client IP Address

Gunakkan ip address yang berbeda dengan laptop / computer yang akan diinstall,tetapi masih dalam subnet yang sama.

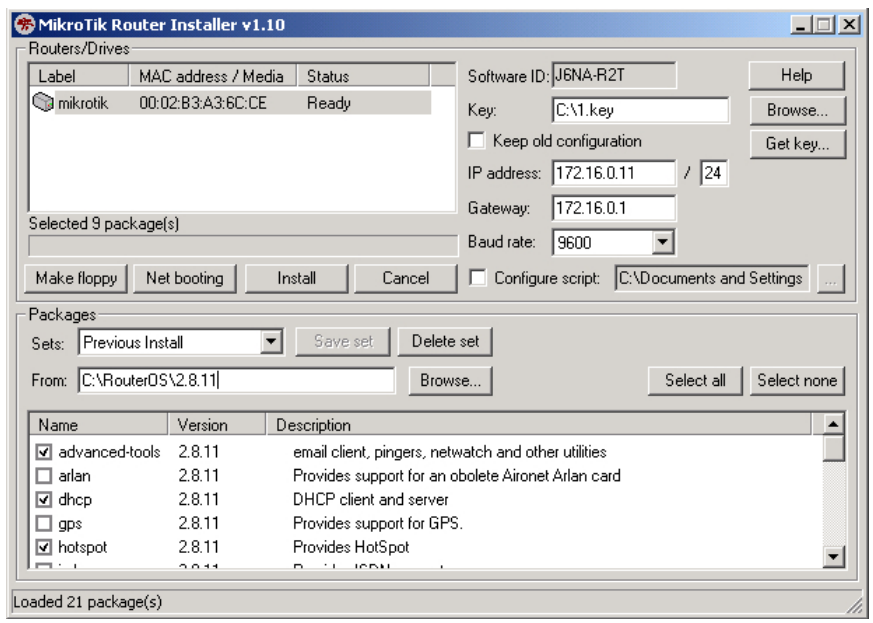

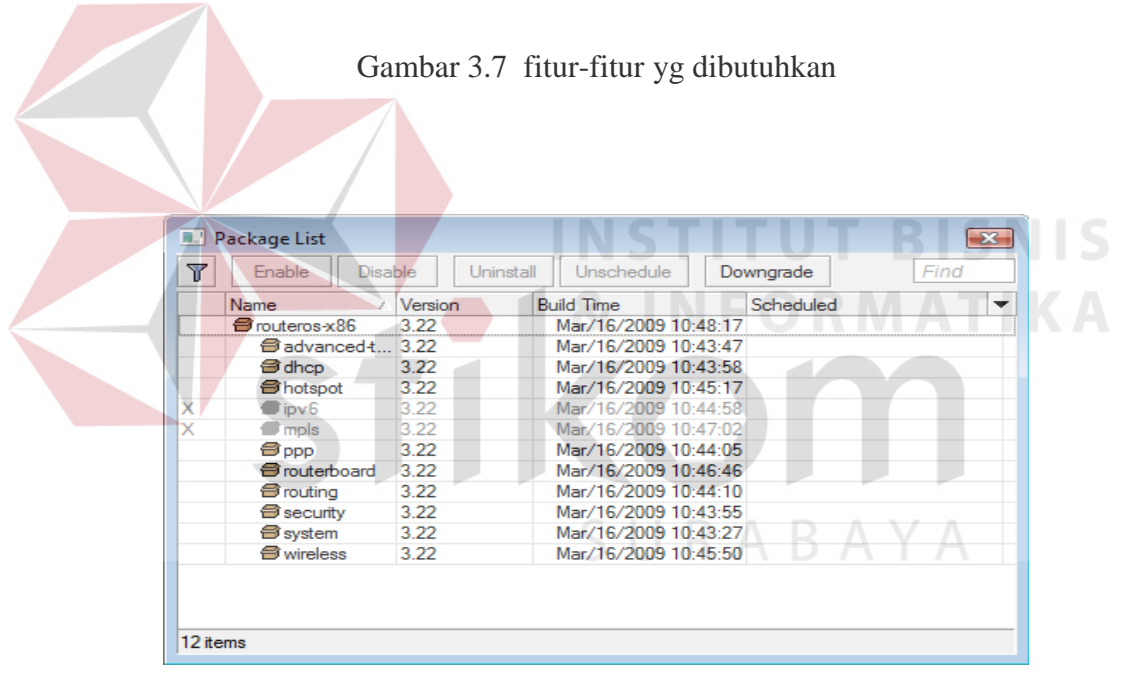

Gambar 3.8 Package List

#### **3.1.2.2 Mikrotik Winbox Loader v2.2.18**

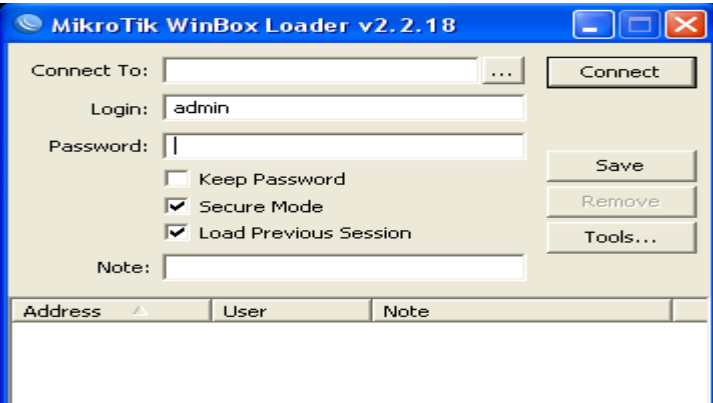

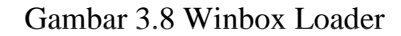

Gambar diatas adalah tampilan dari program winbox loader yang digunakan untuk melakukan setting Router OS Mikrotik.

User diminta untuk melakukan verifikasi terhadap IP Address dan Password untuk dapat masuk ke dalam menu setting.Pada awal penyetinggan biasanya digunakan mac address karena IP Address belum ditentukan pada proses setting. SURABAYA

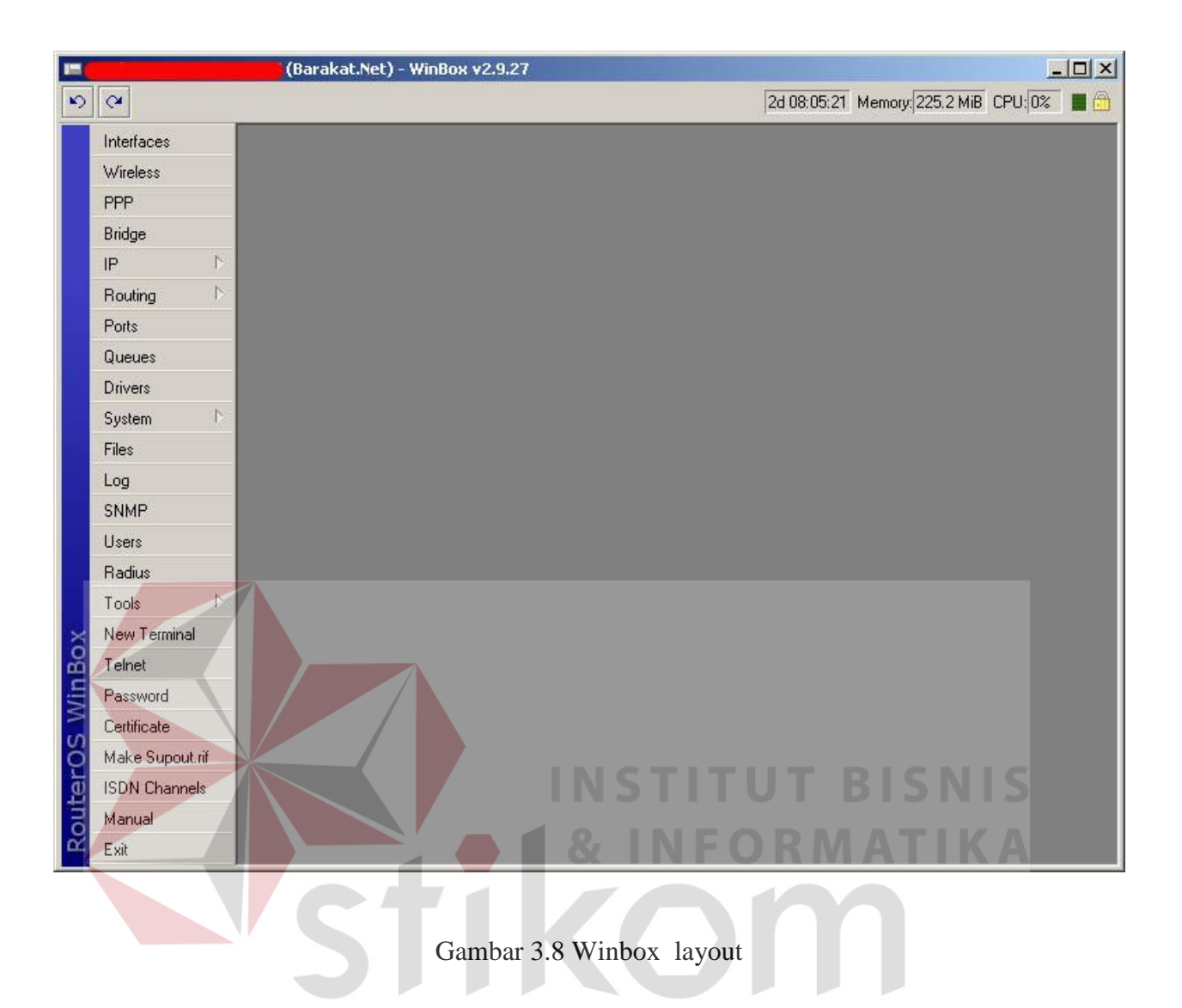

Gambar diatas aka muncul apabila admin telah melakukan verifikasi IP / Mac Address dan Password,dengan masuk ke menu ini admin dapat leluasa mengatur traffic jaringan sesuai dengan permintaan / kebutuhan.

### **3.2 Internet Topologi**

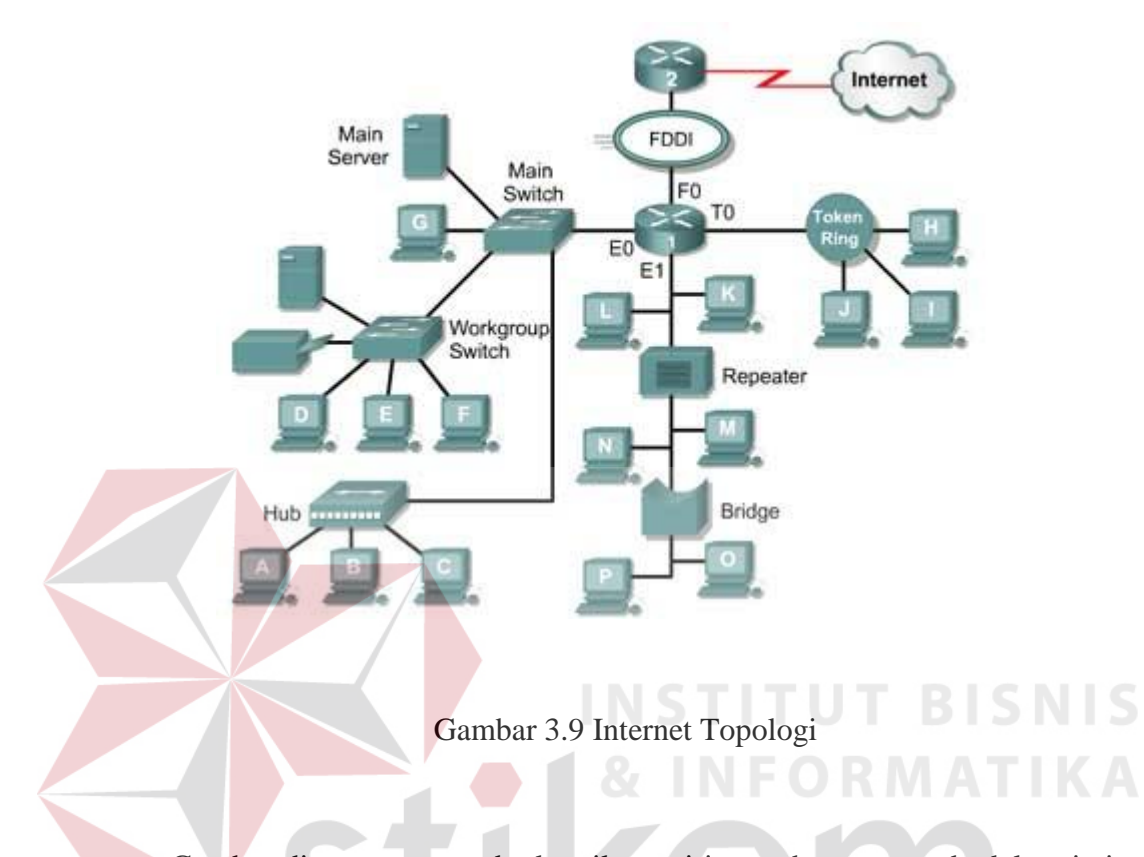

Gambar diatas menggambarkan ilustrasi jutaan host yang ada dalam jaringan yang dimana antara 1 host dengan host yang lain saling terhubung dan dapat SURABAYA berkomunikasi.

Beberapa hal yang perlu diperhatikan dalam sebuah konsep jaringan adalah :

- 1. OSI Layers
- 2. Packet Headers
- 3. Mac Address
- 4. ARP Tables
- 5. IP Adressing dan Subnetting

#### 6. IP Protocol

#### 7. Basic Networking , DNS , Gateway

### **3.2.1 OSI Layers**

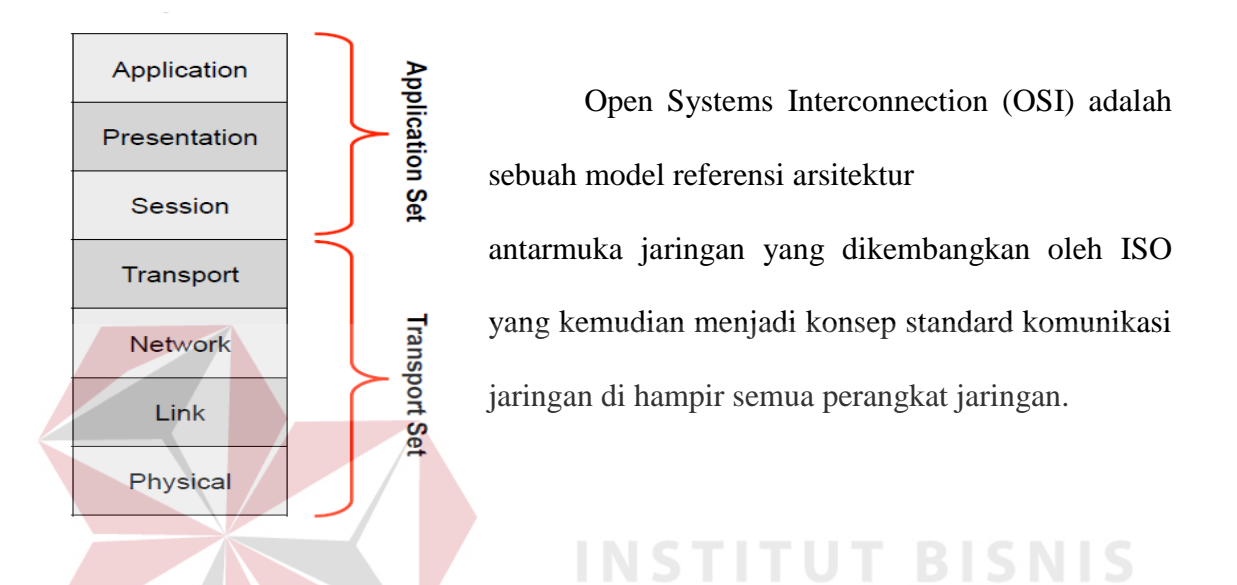

#### **DNS** SNMP Application HTTP **FTP** Telnet **DHCP TFTP SMTP** Enkripsi, dekripsi, mime Presentation Session **UDP TCP** Transport **Transmission Control Protocol User Datagram Protocol** Routing Protocols<br>RIP, OSPF, BGP **Network** IP **ICMP ARP** Link Mac Address, Switch Physical Ethernet, Wireless, ATM, Frame Relay, PPP

Gambar 3.10 7 Layer OSI

# **3.2.2 Packet Header**

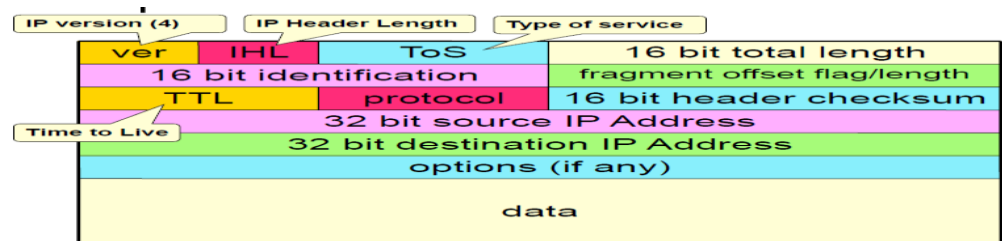

Gambar 3.11 Packet Header

# **3.2.3 Mac Address**

- MAC = Media Access Control.  $\bullet$
- Digunakan sebagai identitas yang unik dari setiap interface hardware, yang merupakan identitas untuk berkomunikasi di OSI layer 2.
- Sebagian bit merupakan identitas pabrik pembuat hardware.
- 48 bit hex. Contoh: "**AA:BB:CC:DD:EE:FF**".
- Jika sebuah router memiliki 3 interface fisik, maka akan memiliki 3 buah mac  $\bullet$ address.
- Untuk virtual interface (VLAN, EoIP) maka ditambahkan mac address virtual.

# **3.2.4 ARP Tables**

- Address Resolution Protocol.  $\bullet$
- Merupakan protocol penghubung antara layer data-link dan network.

ARP Table di router merupakan daftar host yang terhubung langsung berisi

informasi pasangan mac address dan ip address.

|   | <b>ARP List</b>                  |                   | $\vert x \vert$      |
|---|----------------------------------|-------------------|----------------------|
| ٠ | 88<br>$\equiv$                   | $\mathbf T$<br>伵  | Find                 |
|   | IP Address                       | MAC Address       | Interface            |
| D | $\Box$ 172.16.10.2               | FE:2C:DB:B5:83:4A | eoip-to-cyber11<br>▲ |
| D | □172.16.30.2                     | FE:2C:DB:B5:83:4D | eoip-to-rajawali     |
| D | $\Box$ 192.168.0.4               | 00:23:DF:94:1F:08 | LAN                  |
| D | $\Box$ 192.168.0.5               | 00:50:FC:20:6C:0B | LAN                  |
| D | $□$ 192,168,0,8                  | 00:16:E6:30:1B:67 | LAN                  |
| D | □192.168.0.9                     | 00:24:1D:58:14:3B | LAN                  |
| D | $\Box$ 192.168.0.11              | 00:80:48:D6:3A:DF | LAN                  |
| D | $\Box$ 192.168.0.14              | 00:14:85:E8:CA:18 | LAN                  |
| D | $\Box$ 192.168.0.17              | 00:02:44:36:66:F2 | LAN                  |
| D | $\Box$ 192.168.0.18              | 00:08:54:1B:48:1C | LAN                  |
| D | $\Box$ 192.168.0.20              | 00:50:BA:5D:B7:A2 | LAN                  |
| D | □ 192,168,0,21                   | 00:16:E6:87:E4:41 | LAN                  |
| D | $\Box$ 192,168,0,22              | 00:1B:63:9E:E3:26 | LAN                  |
| D | $\Box$ 192.168.0.25              | 00:90:F5:97:62:36 | LAN                  |
| D | □192,168,0,26                    | 00:11:09:C5:C1:38 | LAN                  |
| D | $\Box$ 192.168.0.30              | 00:1A:4D:64:58:0D | LAN                  |
| D | $\Box$ 192.168.0.33              | 00:1D:7D:4B:3D:4A | LAN                  |
| D | $\Box$ 192,168,0,34              | 00:1C:C0:D7:F2:97 | LĀN                  |
| D | $\Box$ 192,168,0,35              | 00:1C:C0:D7:F2:E9 | LAN                  |
| D | □192,168,0,36                    | 00:1C:C0:D7:F3:26 | LAN                  |
| D | $\Box$ 192.168.0.88              | 00:E0:7D:EB:D6:40 | LAN                  |
| D | □192.168.0.98                    | 00:0A:5E:5E:AC:82 | LAN                  |
| D | $\Box$ 192.168.0.110             | 00:1A:4D:64:4C:2D | LAN                  |
| D | $\Box$ 192.168.0.118             | 20:04:12:30:31:BB | LAN                  |
| D | □192.168.0.156                   | 00:11:58:37:DF:90 | LAN                  |
| D | $\Box$ 192.168.0.172             | 6C:F0:49:68:5A:6C | LAN                  |
| D | □192.168.0.174                   | 00:0C:42:34:77:77 | LAN                  |
| D | $\Box$ 192.168.0.179             | 00:21:00:0F:87:EE | LAN                  |
|   | $\Box$ 192.168.0.180             | 00:16:E6:82:73:9E | LAN                  |
| D | $\Box$ 192.168.0.211<br>42 items | 00:14:85:1B:8A:D7 | LAN                  |

Gambar 3.12 ARP list

### **3.2.5 IP Address**

- Adalah sistem pengalamatan setiap host yang terhubung ke jaringan.  $\bullet$
- Saat ini IP Address yang banyak digunakan adalah IP versi 4. (32 bits / 4

bytes) - 4,294,967,296 hosts.

# **3.2.5.1 Pengelompokan IP Address**

- Pengelompokan IP Address dilakukan dengan subnet-ing.
- Subnet .....  $0 32$  Melambangkan jumlah IP dalam subnet tersebut dengan rumus  $2 \wedge (32-x)$ .

 $\leq$ 

**NSTITUT BISNIS** 

URABAYA

- Subnet 0 berarti semua IP Address.  $\bullet$
- Subnet 32 berarti 1 IP Address.  $\bullet$ 
	- Contoh : 192.168.0.0/24.
- NetMask: 255.255.255.0.  $\bullet$
- Prefix : /24.  $\bullet$
- Range Valid Host : 192.168.0.1 192.168.0.254.  $\bullet$
- Net ID : 192.168.0.0.
- Broadcast ID : 192.168.0.255.

#### **3.2.5.2 IP Public dan IP Private**

IP Public : IP Address yang dapat diakses di jaringan internet. Kita bisa mendapatkan Public IP Address dari:

- Dipinjami dari ISP.
- Alokasi dari APNIC/IDNIC [\(www.idnic.net\)](http://www.idnic.net/).

IP Private : IP Address yang diperuntukkan untuk jaringan lokal (tidak dapat diakses di jaringan internet).

- 10.255.255.255 (10./8).
- 172.16.0.0 172.31.255.255 (172.16./12).
- 192.168.0.0 192.168.255.255 (192.168./16).  $\bullet$

IP Address Khusus :

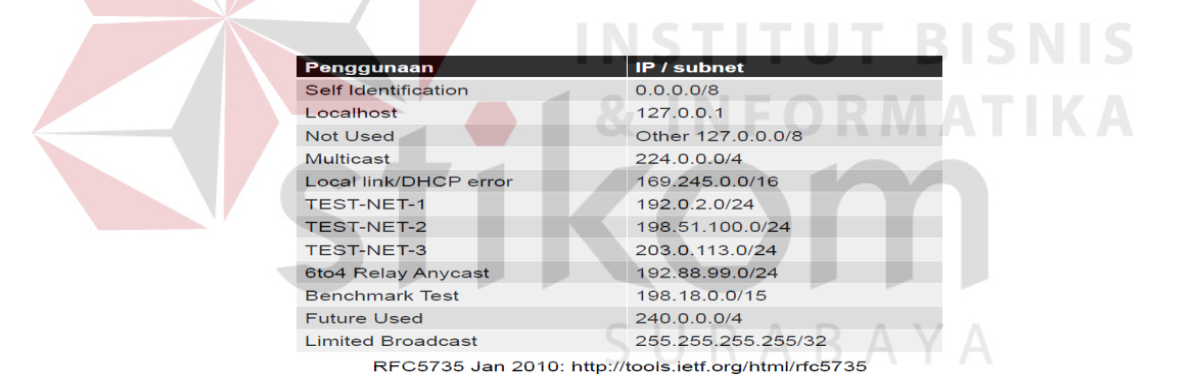

Gambar 3.13 IP Address khusus

# **3.2.6 IP Protocol**

- Adalah protokol standart yang digunakan untuk mengkomunikasikan data  $\bullet$ melalui berbagai jenis perangkat dan layer.
- Pengiriman data dilakukan dengan sistem "per paket" dan/atau "per connection".
- Sistem ini menjamin keutuhan data, dan mencegah terjadinya kekurangan  $\bullet$ ataupun duplikasi data.
- Ada beragam protokol yang biasa digunakan, yang umum adalah TCP, UDP, dan ICMP.

# **3.2.6.1 TCP**

- Merupakan protokol yang paling banyak digunakan di internet.  $\bullet$
- Bekerja dengan pengalamatan port.
- Port  $1 1024$ : low port (standard service port).
- Port 1025…: high port (untuk transmisi lanjutan).  $\bullet$
- Contoh aplikasi: http, email, ftp, dll.  $\bullet$
- Prinsip Kerja: Connection Oriented, Reliable Transmission, Error Detection,  $\bullet$

RABAYA

Flow Control, Segment Size Control, Congestion Control.

### **3.2.6.2 Prinsip Kerja TCP**

- 1. Connection Oriented.
- Koneksi diawali dengan proses "handshake".
- Client SYN Server.  $\bullet$
- Server SYN ACK Client.
- Client ACK Server.
- 2. Reliable Transmission.
- Mampu melakukan pengurutan paket data, setiap byte data ditandai dengan  $\bullet$ nomor yang unik.
- 3. Error Detection
- Jika terjadi error, bisa dilakukan pengiriman ulang data.  $\bullet$
- 4. Flow Control
- Mendeteksi supaya satu host tidak mengirimkan data ke host lainnya terlalu cepat
- 5. Segment Size Control
- Mendeteksi besaran MSS (maximum segment size) yang bisa dikirimkan supaya tidak terjadi IP fragmentation

# **3.2.7 Konsep Dasar Jaringan**

Host yang memiliki IP Address dari subnet yang sama bisa terkoneksi  $\bullet$ langsung, tanpa melalui router.

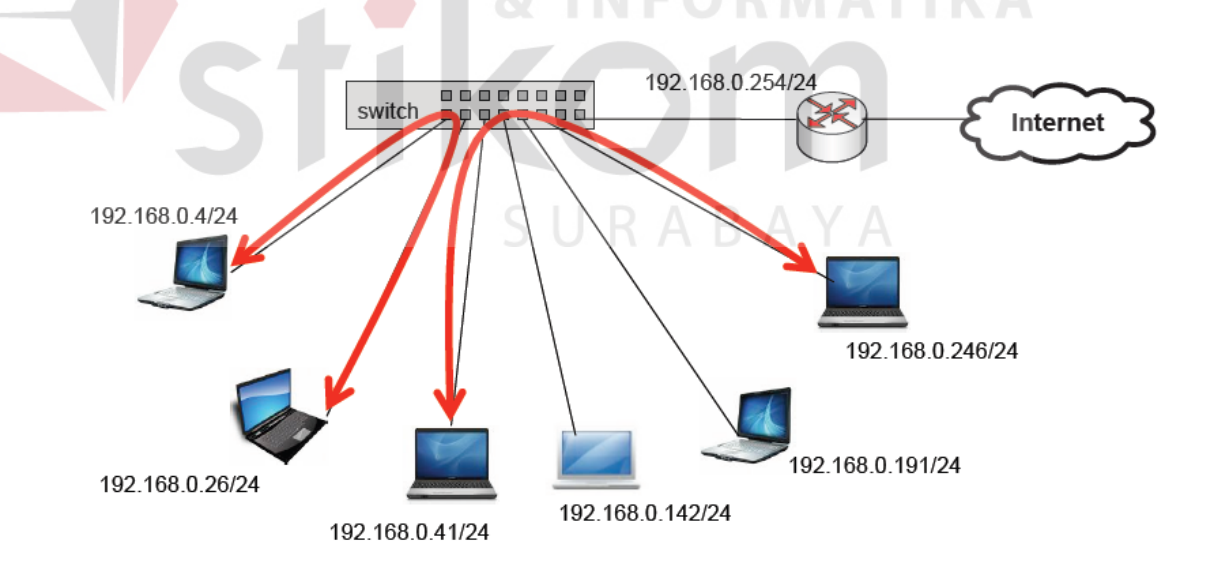

Gambar 3.14 Topologi jaringan

Dua buah IP Address yang berasal dari subnet yang sama tidak boleh dipasang pada dua buah interface yang berbeda pada sebuah router.

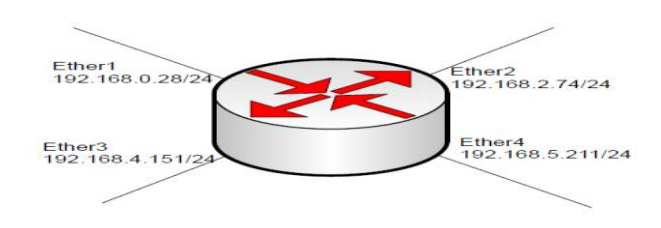

Gambar 3.15 Router

Router bertugas untuk menghubungkan dua atau lebih jaringan yang memiliki  $\bullet$ subnet yang berbeda.

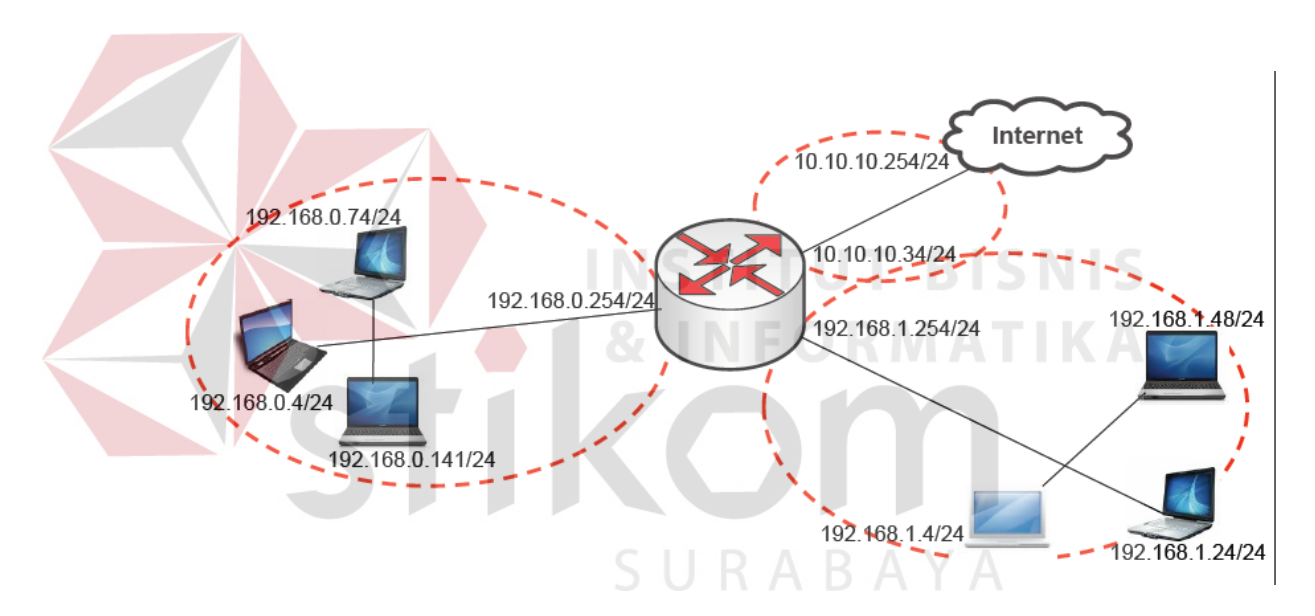

Gambar 3.16 Fungsi Router

Default gateway menentukan ke arah mana trafik harus disalurkan untuk  $\bullet$ menuju ke internet.

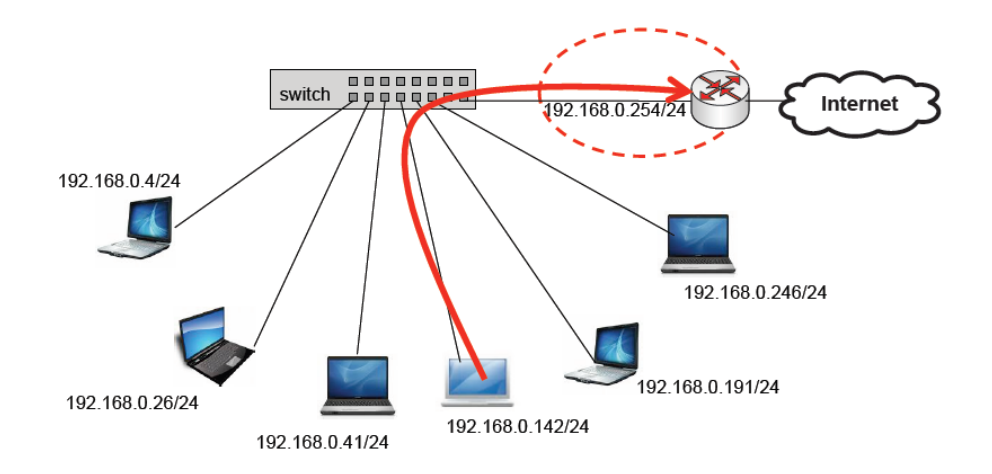

Gambar 3.16 Default Gateway

DNS diperlukan untuk melakukan pengubahan nama domain menjadi ip

address, karena seluruh proses pengaturan trafik dilakukan berdasarkan layer

INS

**TUT BISNIS** 

SURABAYA

**RMATIKA** 

3 OSI, yaitu ip address.

### Contoh:

www.yahoo.com 203.0.113.5. $\bullet$